## **KML - Keyhole Markup Language**

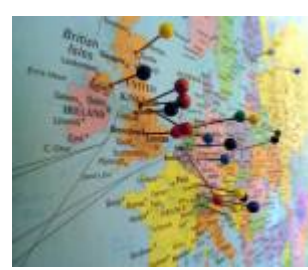

 KML je jazyk založený na XML, který umožňuje popis geografických dat pro overlay nad stávajícími mapami. Lze ho využít například s google maps, google earth, atd… S výhodou tedy můžeme tento formát použít, pokud potřebujeme zobrazit body zájmu nebo trasy na mapě. Souřadnice je možné zadávat včetně nadmořské výšky (třetí souřadnice) a tak je možné vytvářet i prostorové vizualizace. Nejjednodušší způsob, jak zobrazit KML na mapě je otevřít ho v google earth, nebo jeho URL zadat do vyhledávacího políčka v google maps,

eg.:

<http://maps.google.com/?q=http://moje.rekola.cz/api/bikes/kml>

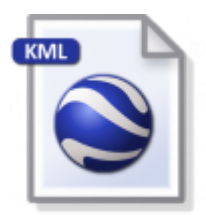

## **Další zdroje**

- http://dagik.org/kml intro/
- <https://developers.google.com/kml/documentation/kmlreference>
- **O[cs:Keyhole Markup Language](https://en.wikipedia.org/wiki/cs:Keyhole Markup Language)**
- **A** [Keyhole Markup Language](https://en.wikipedia.org/wiki/Keyhole Markup Language)

## **Příklad**

## [example.kml](https://wiki.spoje.net/doku.php/howto/programming/keyhole_markup_language?do=export_code&codeblock=0)

```
<?xml version='1.0' encoding='UTF-8'?>
<kml xmlns='http://www.opengis.net/kml/2.2'>
<Document>
<!-- umistime na mapu bod s popisem -->
<Placemark>
   <name>Bod</name>
   <description>popis</description>
   <Point><coordinates>13.3777,49.7475,0</coordinates></Point>
</Placemark>
<!-- vytvorime si rozbalovaci slozku s dalsimi body -->
<Folder>
<name> Folder</name>
<description>This is a folder.</description>
```
Last update: 2014/05/29 howto:programming:keyhole\_markup\_language https://wiki.spoje.net/doku.php/howto/programming/keyhole\_markup\_language 04:23

```
<!-- vytvorime si adresovatelny styl bodu (vlastni obrazek) -->
<Style id="My_Style">
<IconStyle> <Icon>
<href>http://openmbta.org/images/map/PinDown1.png</href>
</Icon></IconStyle>
</Style>
<!-- vytvorime bod vyuzivajici tento styl -->
<Placemark>
   <name>Bod2</name>
   <description>popis</description>
   <styleUrl>#My_Style</styleUrl>
   <Point><coordinates>13.3778,49.7475,0</coordinates></Point>
</Placemark>
<!-- pridame na mapu caru (barva a tloustka jsou dany inline stylem) -
->
<Placemark>
   <name>Čára</name>
   <description>popis</description>
   <LineString>
     <coordinates>
     13.3775,49.7475,0
     13.3776,49.7475,0
     13.3776,49.7476,0
     13.3775,49.7476,0
     </coordinates>
   </LineString>
   <Style>
     <LineStyle>
       <color>#ff0000ff</color>
       <width>1</width>
     </LineStyle>
   </Style>
</Placemark>
</Folder>
<!-- Nacteme KML z treti strany -->
<!-- NetworkLink>
   <Url> <href> http://moje.rekola.cz/api/bikes/kml </href> </Url>
   <refreshMode> onInterval </refreshMode>
   <refreshInterval> 1200 </refreshInterval>
   <visibility>0</visibility>
   <name> New Network Link</name>
   <description>This is a new network-link.</description>
</NetworkLink -->
```
</Document>  $\langle$  kml $\rangle$ 

From: <https://wiki.spoje.net/> - **SPOJE.NET**

Permanent link: **[https://wiki.spoje.net/doku.php/howto/programming/keyhole\\_markup\\_language](https://wiki.spoje.net/doku.php/howto/programming/keyhole_markup_language)**

Last update: **2014/05/29 04:23**

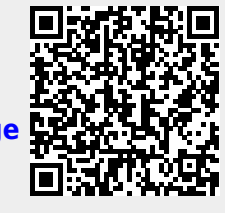